## **Chroma Magnifier**

The Chroma CCD Magnifier is used for enlarging small objects and printed books. The magnifier is located on the third floor.

## Instructions

- Turn on magnifier
  - Red power button
- Place material on magnifier bed
- Use wheel to adjust magnification (see photo below)
- Use **center button** to switch between color, black and white, and negative
- Sun and Moon buttons
  - o Decrease contrast
  - Increase contrast
- Using the Sun and Moon buttons while holding down the pencil button
  - o Increase brightness
  - Decrease brightness
- Hold the **pencil button** down to display the magnification on the screen
- Red button
  - Located under the wheel
    - Locks the horizontal movement

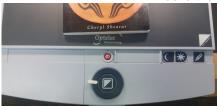

## **Troubleshooting**

- Use help phone to contact Library Service Desk
  - Located on wall outside print alcove

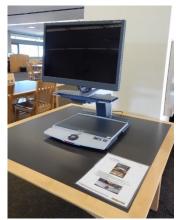